# **Úvod do práce s programom AutoCAD**

CAD – Computer Aided Design – počítačová podpora konštruovania

Milí žiaci, základy technického kreslenia a informatiky ste zvládli na vyučovacích hodinách týchto predmetov v predchádzajúcich ročníkoch. Na hodinách technického kreslenia v tomto ročníku sa naučíte pracovať v programe AutoCAD pomocou pracovných listov. Pracovné listy sú zostavené tak, aby sa riešenie konkrétneho problému neskrývalo vo veľkom množstve odborných výrazov a aby ste neboli hneď od začiatku zaskočení množstvom odborných termínov.

Vzhľad pracovnej plochy programu AutoCAD 2010

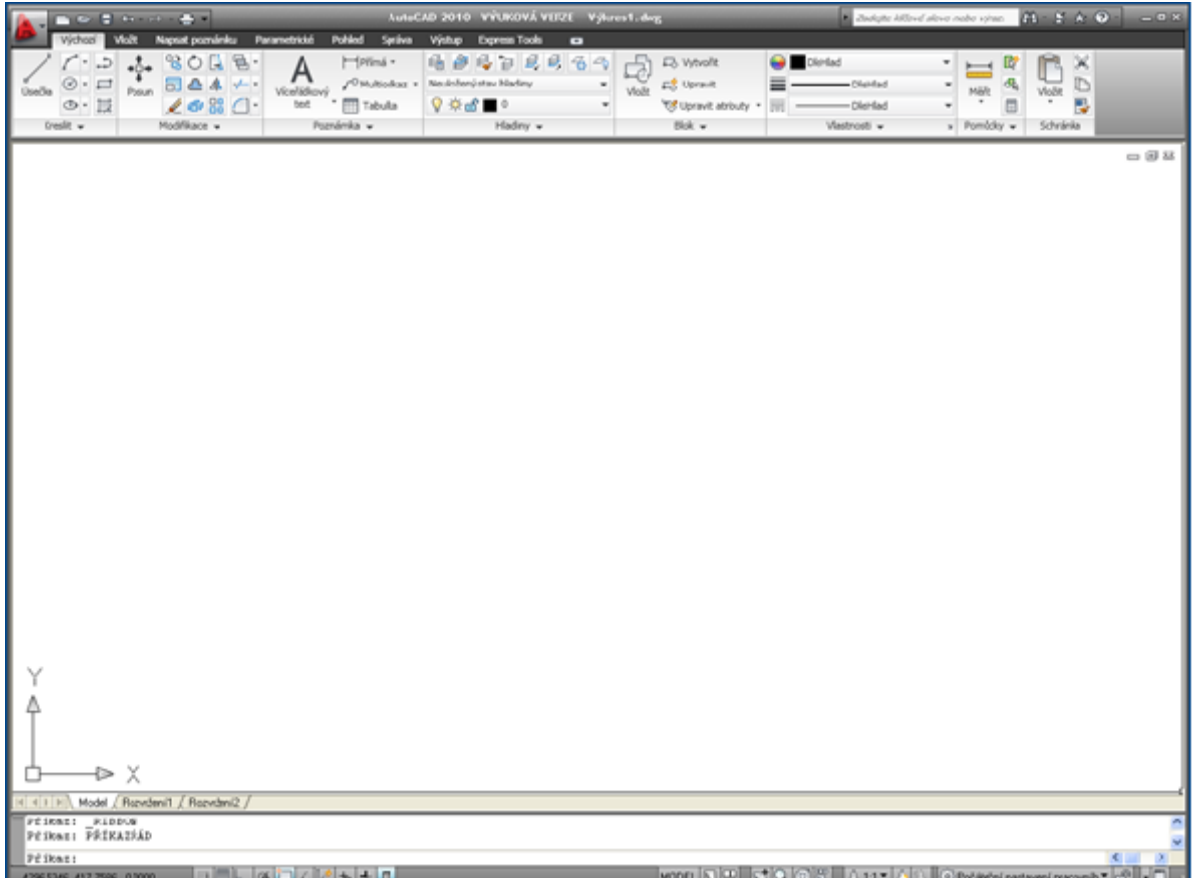

## **Panely nástrojov**

- každá funkcia je prezentovaná tlačidlom ikonou
- tlačidlá bývajú doplnené nápoveďou

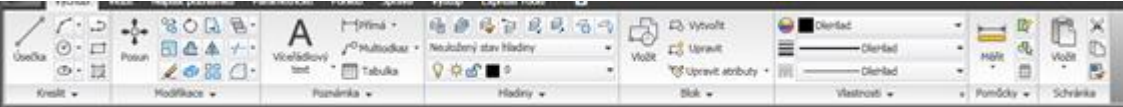

#### **Súradnicový systém**

- určuje polohu všetkých objektov
- budeme používať Kartézsky súradnicový systém súradnice bodov budeme zapisovať vo formáte x,y

$$
\begin{array}{c}\n\uparrow \\
\uparrow \\
\downarrow \\
\downarrow\n\end{array}
$$

# **Príkazový riadok**

- do príkazového riadku píšeme všetky príkazy a ich parametre
- zadaný príkaz potvrdíme klávesom Enter

Přikaz: RIBDON<br>Přikaz: PŘÍKAZŠÁD Příkaz:

## **Kresliaca plocha**

- kreslíme na ňu objekty a súčiastky
- nahrádza výkres z klasického technického kreslenia

# **Práca s hladinami**

AutoCAD umožňuje objekty triediť do hladín, ktoré majú svoje vlastnosti. Hladiny môžeme prirovnať k obrázku nakreslenému na priehľadných fóliách. Keď chceme tento obrázok vidieť ako jeden celok, musíme všetky fólie položiť na seba. Najvhodnejšie je vytvoriť potrebný počet hladín s príslušnými vlastnosťami pred kreslením súčiastky. Počas kreslenia môžeme prepnúť na hladinu, ktorú potrebujeme – aktuálna hladina.

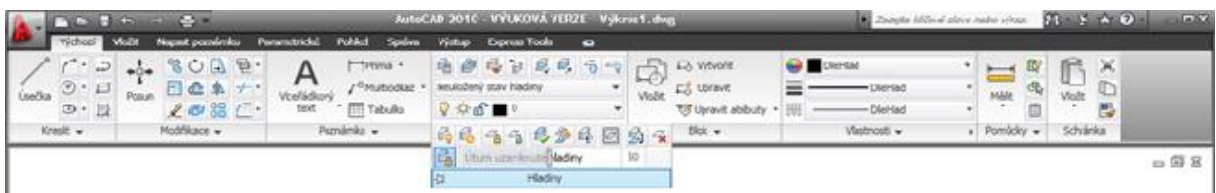

Pre vytvorenie novej hladiny použijeme tlačidlo "Správce vlastností hladiny"

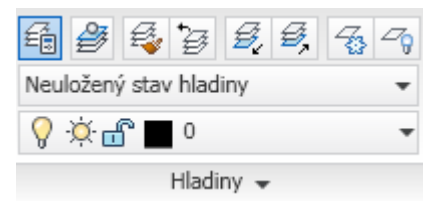

Po zobrazení okna

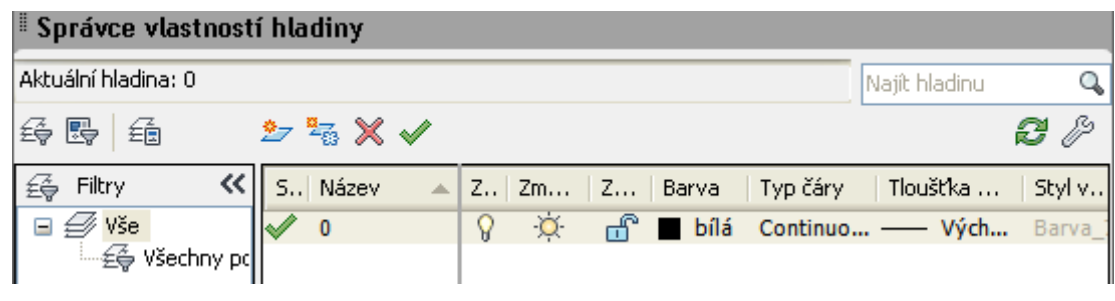

použijeme tlačidlo "Nová hladina"

V správcovi hladín pribudne nová hladina

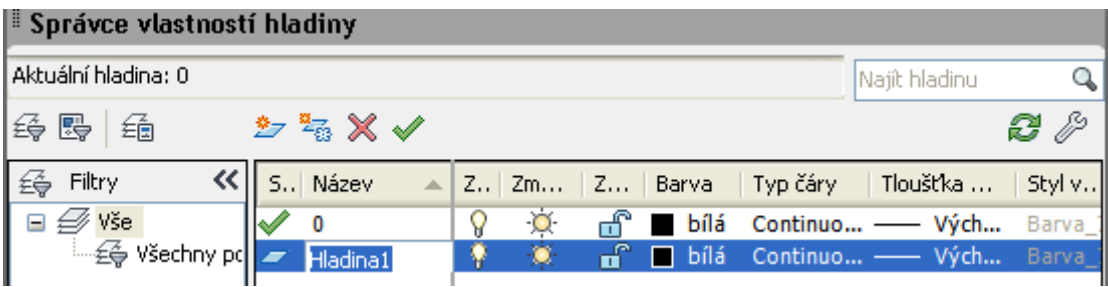

Pri nastavovaní hladín môžeme nastaviť napríklad tieto vlastnosti:

- názov hladiny volíme podľa objektu, ktorý v nej budeme kresliť napr. os, obrys, šrafovanie...
- vypnutie/zapnutie hladiny zviditeľňuje alebo skrýva hladiny
- zamknutie/odomknutie hladiny pri zamknutej hladine nemôžeme upravovať nakreslené objekty
- farba v každej hladine môžeme kresliť inou farbou
- typ čiary objektu treba načítať a označiť za aktuálnu napr. os bodkočiarkovaná, obrys súvislá, neviditeľná hrana čiarkovaná...
- hrúbka čiary napr. os menšia hrúbka čiary, obrys väčšia hrúbka čiary

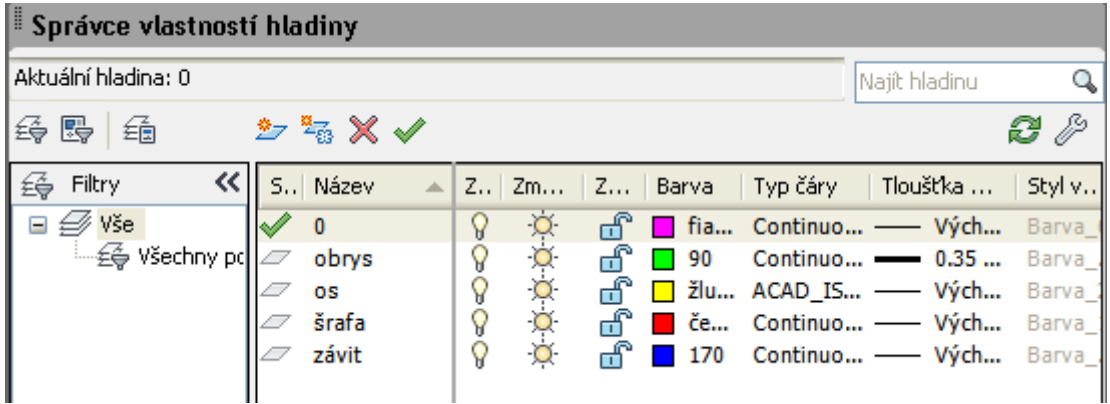